## KOMMENTARE zu den Diagrammen von cbs-wetter 2023

## Feb 2023 (Schwerpunkt: tägliche Mittelwerte der Messreihen)

Durchschnitts- oder Mittelwerte sind immer dann gefragt, wenn ein Überblick oder ein Gesamteindruck vermittelt werden soll. So eignen sich die *Tagesmittelwerte* gut, um verschiedene Monate (oder den gleichen Monat eines Vorjahres) miteinander zu vergleichen. *Monatsmittelwerte* hingegen sind die Basis des Klimadiagramms.

Durchschnittswerte geben immer ein abgerundetes, allgemeines Bild von vielen Einzeldaten. So werden beispielsweise die Werte der Wetterstation alle 20 Minuten, manchmal häufiger, sicher aber stündlich in Tabellen gespeichert. Das bedeutet, dass pro Parameter und pro Tag mindestens 72 gespeicherte Messresultate vorliegen. Diese vielen Zahlen gehen dann meist auch etwas unter, was ja sicher auch sinnvoll ist. Uns dienen in der Regel die Mittelwerte, sowie auch Maxima und Minima. Letztere eher um die Sensationslust zu befriedigen. Doch eben solche Werte sind in der Tabelle nicht ersichtlich.

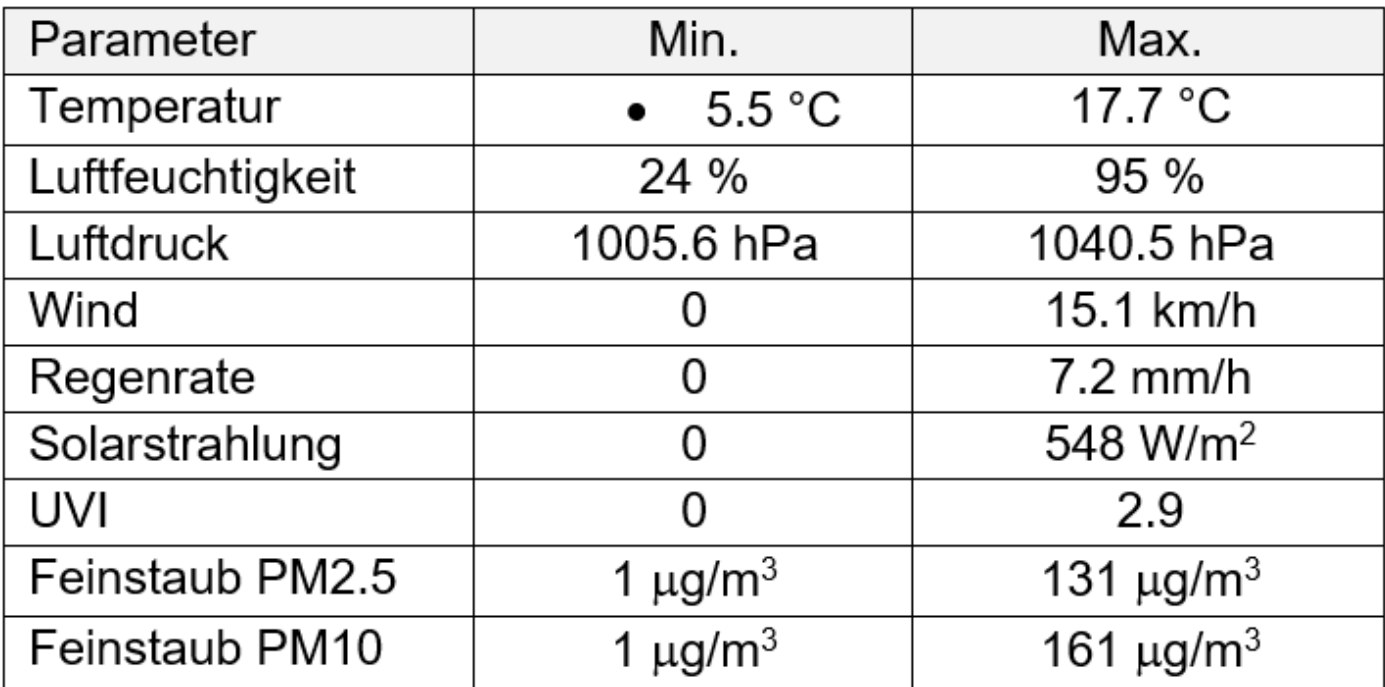

Hier daher einige *Rekorde* des Monats Februar 2023:

## die sortierbare Tabelle

In der nachfolgend verwendeten Excel-Tabelle werden die täglichen Mittelwerte aller klima- und wetterrelevanten Parameter aufgelistet. Durch eine bedingte Formatierung sind die Zellen so gestaltet, dass je nach Wert eine farbliche Abstufung der Zelle vorgenommen wird.

min max

Das sieht insbesondere dann gut aus, wenn ein Bereich beispielsweise absteigend sortiert wird, und – Sie sehen auch gleich, an welchen Tagen das Ereignis am häufigsten aufgetreten ist.

## **Beispiele:**

• Wann sah es denn im Februar temperaturmässig schon nach Frühling aus? (aus Platzgründen im Querformat)

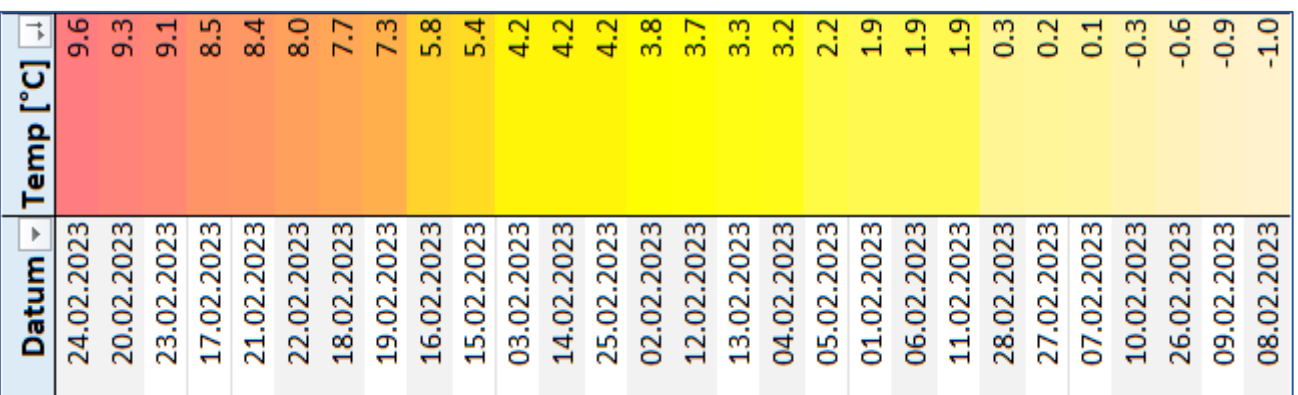

Antwort: die Tage zwischen 20. und 24. kündigten den Frühling an.

• Wann dürfte den Trimmiserinnen und Trimmisern das Atmen leichtgefallen sein?

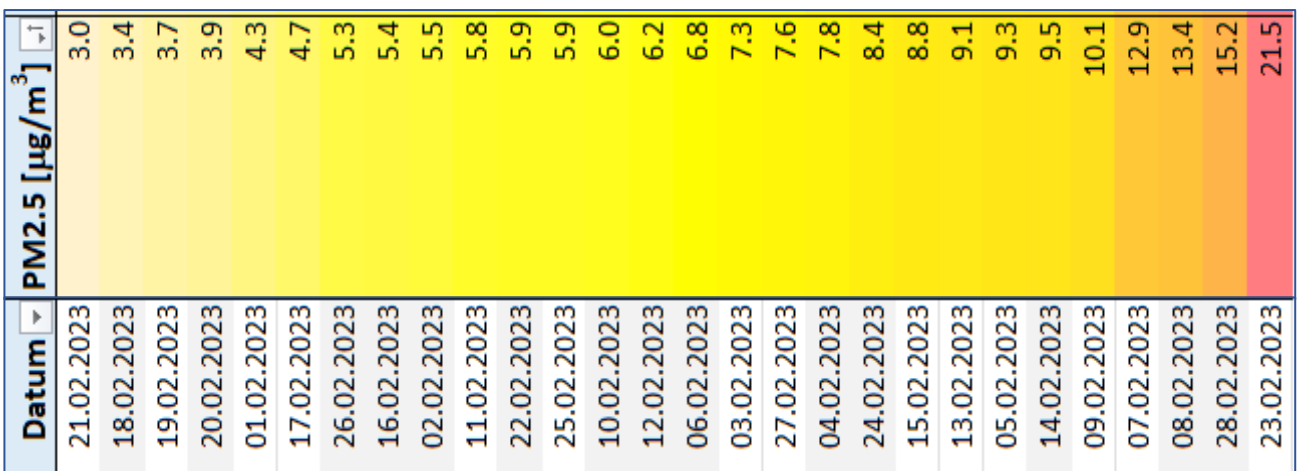

Antwort: zwischen dem 19. und 21. herrschte in Trimmis eine sehr gute Luftqualität.

Probieren Sie verschiedene Sortier- und Filtermöglichkeiten mit der Tabelle aus. Wenn Sie die Tabelle in den Originalzustand zurückversetzen möchten, aktualisieren Sie Ihren Browser, oder Sie sortieren einfach die Datumsspalte aufsteigend. Verwenden Sie die Tabelle hier online oder laden Sie die Datei ungeschützt auf *[Downloads "t"](https://luck-cbs.ch/downloads.html)* herunter, falls Sie das einmal für einen anderen Monat oder Ort verwenden möchten. Viel Spass!

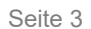

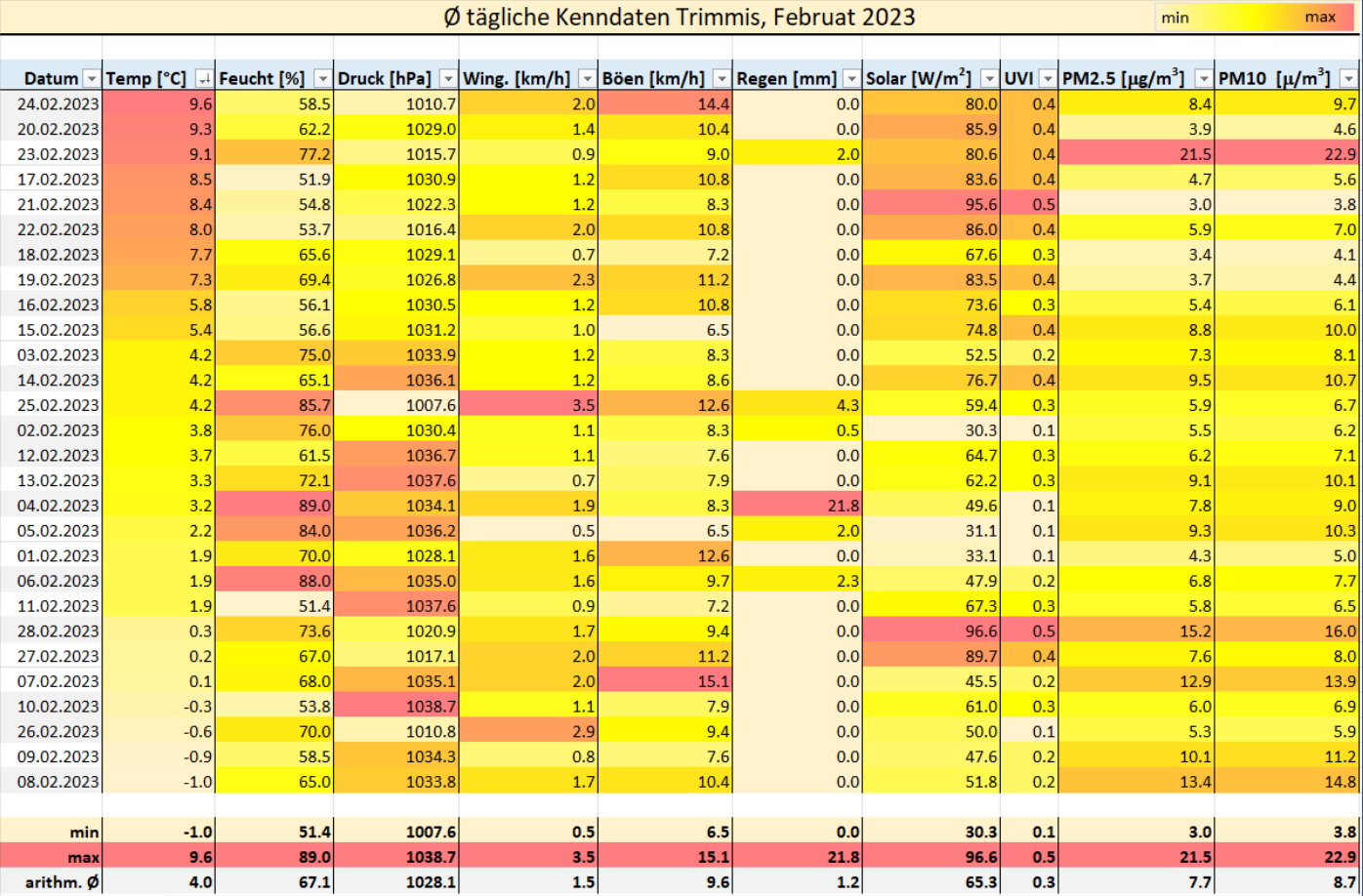